#### Outline

General idea

#### The method

Fundamental equation **MCMC** 

#### Stata tools

bayes: - bayesmh Postestimation

#### Examples

1- Probit regression bayesstats ess bayesgraph bavestestmodel

2- Randomeffects Poisson bayesgraph bayestest interval

3- Changepoint model Gibbs sampling

Summary

**References** 

# <span id="page-0-0"></span>**Introduction to Bayesian Analysis in Stata**

Gustavo Sánchez

**StataCorp LLC** 

January 24, 2019 **College Station, Texas STATA** 

**KOD CONTRACT A BOAR KOD A CO** 

### **[Outline](#page-1-0)**

#### [General idea](#page-2-0)

#### [The method](#page-6-0)

[Fundamental](#page-7-0) equation [MCMC](#page-13-0)

#### [Stata tools](#page-19-0)

[bayes: - bayesmh](#page-20-0) [Postestimation](#page-21-0)

#### **[Examples](#page-22-0)**

#### 1- Probit [regression](#page-23-0) [bayesstats ess](#page-31-0) [bayesgraph](#page-32-0) [bayestestmodel](#page-34-0)

[2- Random](#page-38-0)effects [bayesgraph](#page-46-0) [bayestest interval](#page-48-0)

3- Change[point model](#page-54-0) [Gibbs sampling](#page-56-0)

**[Summary](#page-66-0)** 

[References](#page-67-0)

# <span id="page-1-0"></span>**Outline**

# **1** Bayesian analysis: Basic concepts

- The general idea
- The method

# **2** The Stata tools

- The general command bayesmh
- The bayes prefix
- Postestimation commands

# **3** A few examples

- Probit regression
- Panel data random-effects Poisson model

**KOD KARD KED KED BE YOUR** 

• Change-point model

#### Outline

#### General idea

#### The method

Eundamental equation **MCMC** 

bayes: - bayesmh Postestimation

#### Examples

1- Probit regression bayesstats ess bayesgraph bavestestmodel

#### 2- Randomeffects Poisson bayesgraph bayestest interval

3- Changepoint model Gibbs sampling

Summary

References

# <span id="page-2-0"></span>The general idea

# Frequentist

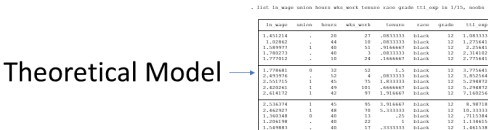

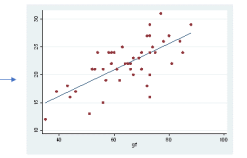

イロト 不得 トイヨト イヨト・ヨー

 $2990$ 

#### Outline

#### General idea

#### The method

Eundamental equation **MCMC** 

bayes: - bayesmh Postestimation

#### Examples

1- Probit regression bayesstats ess bayesgraph bavestestmodel

2- Randomeffects Poisson bayesgraph havestest interval

3- Changepoint model Gibbs sampling

Summary

References

The general idea

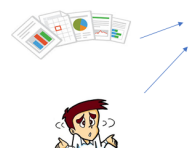

I don't know.

# **Bayesian**

.<br>11.46 In wage under house who work homers state grade ULI and In 1/15, model

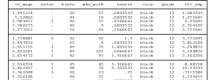

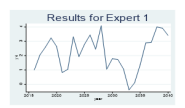

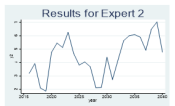

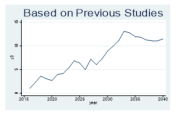

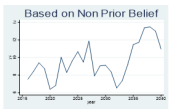

 $2990$ 

#### **[Outline](#page-1-0)**

#### [General idea](#page-2-0)

#### [The method](#page-6-0)

[Fundamental](#page-7-0) equation [MCMC](#page-13-0)

#### [Stata tools](#page-19-0)

[bayes: - bayesmh](#page-20-0) [Postestimation](#page-21-0)

### **[Examples](#page-22-0)**

1- Probit [bayesstats ess](#page-31-0) [bayesgraph](#page-32-0) [bayestestmodel](#page-34-0)

[2- Random](#page-38-0)effects Poisson [bayesgraph](#page-46-0) [bayestest interval](#page-48-0)

3- Change[point model](#page-54-0) [Gibbs sampling](#page-56-0)

**[Summary](#page-66-0)** 

[References](#page-67-0)

# Bayesian Analysis vs Frequentist Analysis

### Frequentist Analysis

- Estimates unknown fixed parameters.
- The data come from a random sample (hypothetical repeatable).
- Uses data to estimate unknown fixed parameters.
- Data expected to satisfy the assumptions for the specified model.

"Conclusions are based on the distribution of statistics derived from random samples, assuming unknown but fixed parameters."

Bayesian Analysis

- Probability distributions for unknown random parameters.
- The data are fixed.
- Combines data with prior beliefs to get updated probability distributions for the parameters.
- Posterior distribution is used to make explicit probabilistic statements.

"Bayesian analysis answers questions based on the distribution of parameters conditional on the observed sample."

**KOD KARD KED KED BE YOUR** 

#### [Outline](#page-1-0)

#### [General idea](#page-2-0)

#### [The method](#page-6-0)

[Fundamental](#page-7-0) equation [MCMC](#page-13-0)

[Stata tools](#page-19-0) [bayes: - bayesmh](#page-20-0) [Postestimation](#page-21-0)

**[Examples](#page-22-0)** 

1- Probit [regression](#page-23-0) [bayesstats ess](#page-31-0) [bayesgraph](#page-32-0) [bayestestmodel](#page-34-0)

[2- Random](#page-38-0)effects Poisson [bayesgraph](#page-46-0) [bayestest interval](#page-48-0)

3- Change[point model](#page-54-0) [Gibbs sampling](#page-56-0)

**[Summary](#page-66-0)** 

[References](#page-67-0)

# Stata's convenient syntax: bayes:

**regress y x1 x2 x3**

**bayes: regress y x1 x2 x3**

**logit y x1 x2 x3**

**bayes: logit y x1 x2 x3**

**mixed y x1 x2 x3 || region: bayes: mixed y x1 x2 x3 || region:**

#### <span id="page-6-0"></span>Outline

#### General idea

#### The method

Fundamental equation **MCMC** 

# bayes: - bayesmh

Postestimation

Examples

#### 1- Probit regression bayesstats ess bayesgraph bavestestmodel

2- Randomeffects Poisson bayesgraph bayestest interval

3- Changepoint model Gibbs sampling

Summary

References

# The method

#### **[Outline](#page-1-0)**

[General idea](#page-2-0)

#### [The method](#page-6-0)

[Fundamental](#page-7-0) equation [MCMC](#page-13-0)

#### [Stata tools](#page-19-0)

[bayes: - bayesmh](#page-20-0) [Postestimation](#page-21-0)

#### **[Examples](#page-22-0)**

1- Probit [regression](#page-23-0) [bayesstats ess](#page-31-0) [bayesgraph](#page-32-0) [bayestestmodel](#page-34-0)

[2- Random](#page-38-0)effects [bayesgraph](#page-46-0) [bayestest interval](#page-48-0)

3- Change[point model](#page-54-0) [Gibbs sampling](#page-56-0)

**[Summary](#page-66-0)** 

[References](#page-67-0)

# <span id="page-7-0"></span>The method

• Inverse law of probability (Bayes' Theorem):

$$
p(\theta|y) = \frac{p(y|\theta) p(\theta)}{p(y)} = \frac{f(y;\theta) \pi(\theta)}{f(y)}
$$

Where:

*f*  $(y; \theta)$ : probability density function for y given  $\theta$ .  $\pi(\theta)$ : prior distribution for  $\theta$ 

• The marginal distribution of y, f(y), does not depend on  $\theta$ ; then we can write the fundamental equation for Bayesian analysis:

 $p(\theta|y) \propto L(\theta|y) \pi(\theta)$ 

Where:

 $L(\theta|y)$ : likelihood function of the parameters given the data.

イロト イ押 トイヨ トイヨ トーヨー

 $\Omega$ 

#### **[Outline](#page-1-0)**

#### [General idea](#page-2-0)

#### [The method](#page-6-0)

[Fundamental](#page-7-0) equation [MCMC](#page-13-0)

#### [Stata tools](#page-19-0)

[bayes: - bayesmh](#page-20-0) [Postestimation](#page-21-0)

#### **[Examples](#page-22-0)**

1- Probit [regression](#page-23-0) [bayesstats ess](#page-31-0) [bayesgraph](#page-32-0) [bayestestmodel](#page-34-0)

[2- Random](#page-38-0)effects [bayesgraph](#page-46-0) [bayestest interval](#page-48-0)

3- Change[point model](#page-54-0) [Gibbs sampling](#page-56-0)

**[Summary](#page-66-0)** 

**[References](#page-67-0)** 

# The method

• Inverse law of probability (Bayes' Theorem):

$$
p(\theta|y) = \frac{p(y|\theta) p(\theta)}{p(y)} = \frac{f(y;\theta) \pi(\theta)}{f(y)}
$$

### Where:

*f* ( $y$ ;  $\theta$ ): probability density function for y given  $\theta$ .  $\pi(\theta)$ : prior distribution for  $\theta$ 

• The marginal distribution of y, f(y), does not depend on  $\theta$ ; then we can write the fundamental equation for Bayesian analysis:

 $p(\theta|y) \propto L(\theta|y) \pi(\theta)$ 

Where:

 $L(\theta|y)$ : likelihood function of the parameters given the data.

**KOD KARD KED KED BE YOUR** 

#### **[Outline](#page-1-0)**

[General idea](#page-2-0)

#### [The method](#page-6-0)

[Fundamental](#page-7-0) equation [MCMC](#page-13-0)

#### [Stata tools](#page-19-0)

[bayes: - bayesmh](#page-20-0) [Postestimation](#page-21-0)

#### **[Examples](#page-22-0)**

1- Probit [regression](#page-23-0) [bayesstats ess](#page-31-0) [bayesgraph](#page-32-0) [bayestestmodel](#page-34-0)

### [2- Random](#page-38-0)effects [bayesgraph](#page-46-0) [bayestest interval](#page-48-0)

3- Change[point model](#page-54-0) [Gibbs sampling](#page-56-0)

**[Summary](#page-66-0)** 

**[References](#page-67-0)** 

# The method

• Inverse law of probability (Bayes' Theorem):

$$
p(\theta|y) = \frac{p(y|\theta) p(\theta)}{p(y)} = \frac{f(y;\theta) \pi(\theta)}{f(y)}
$$

### Where:

*f* ( $y$ ;  $\theta$ ): probability density function for y given  $\theta$ .  $\pi(\theta)$ : prior distribution for  $\theta$ 

• The marginal distribution of y,  $f(y)$ , does not depend on  $\theta$ ; then we can write the fundamental equation for Bayesian analysis:

 $p(\theta|y) \propto L(\theta|y) \pi(\theta)$ 

### Where:

 $L(\theta|\mathbf{v})$ : likelihood function of the parameters given the data.

**KORK ERKER ADAM ADA** 

#### **[Outline](#page-1-0)**

[General idea](#page-2-0)

### [The method](#page-6-0)

[Fundamental](#page-7-0) equation [MCMC](#page-13-0)

#### [Stata tools](#page-19-0)

[bayes: - bayesmh](#page-20-0) [Postestimation](#page-21-0)

**[Examples](#page-22-0)** 

1- Probit [regression](#page-23-0) [bayesstats ess](#page-31-0) [bayesgraph](#page-32-0) [bayestestmodel](#page-34-0)

[2- Random](#page-38-0)effects [bayesgraph](#page-46-0) [bayestest interval](#page-48-0)

3- Change[point model](#page-54-0) [Gibbs sampling](#page-56-0)

**[Summary](#page-66-0)** 

[References](#page-67-0)

# The method

- Let's assume that both the data and the prior beliefs are normally distributed:
	- The data:  $y \sim N(\theta, \sigma_d^2)$

• The prior: 
$$
\theta \sim N(\mu_p, \sigma_p^2)
$$

- Homework...: Doing the algebra with the fundamental equation, we find that the posterior distribution would be normal with (see for example Cameron & Trivedi 2005):
	- The posterior:  $\theta | y \sim N(\mu, \sigma^2)$

Where:

$$
\mu = \sigma^2 \left( N \bar{y} / \sigma_d^2 + \mu_p / \sigma_p^2 \right)
$$
  

$$
\sigma^2 = \left( N / \sigma_d^2 + 1 / \sigma_p^2 \right)^{-1}
$$

**KORKARA KERKER DAGA** 

#### Outline

#### General idea

#### The method

Eundamental equation **MCMC** 

bayes: - bayesmh Postestimation

#### Examples

1- Probit regression bayesstats ess bayesgraph bavestestmodel

2- Randomeffects Poisson bayesgraph bayestest interval

3- Changepoint model Gibbs sampling

Summary

**References** 

# **Example (Prior distributions)**

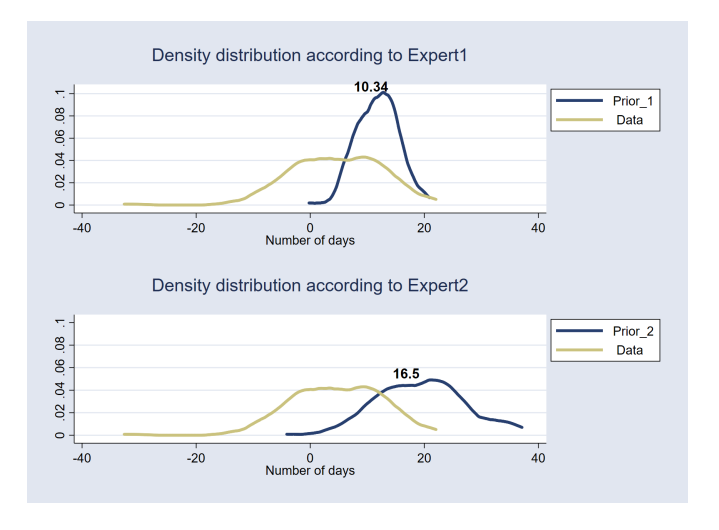

KOLKAR KELKEL E DAG

#### Outline

#### General idea

#### The method

Eundamental equation **MCMC** 

#### Stata tools

bayes: - bayesmh Postestimation

#### Examples

1- Probit regression bayesstats ess bayesgraph bavestestmodel

2- Randomeffects Poisson bayesgraph havestest interval

3- Changepoint model Gibbs sampling

Summary

**References** 

# **Example (Posterior distributions)**

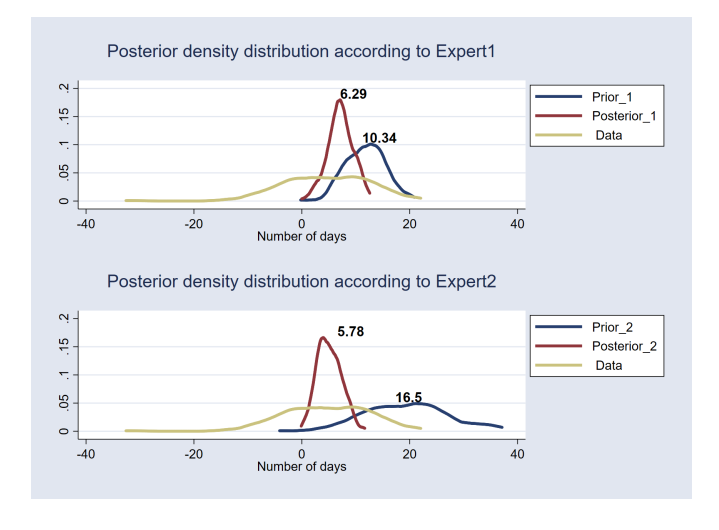

#### **[Outline](#page-1-0)**

#### [General idea](#page-2-0)

#### [The method](#page-6-0)

[Fundamental](#page-7-0) equation

#### [MCMC](#page-13-0)

#### [Stata tools](#page-19-0)

[bayes: - bayesmh](#page-20-0) [Postestimation](#page-21-0)

#### **[Examples](#page-22-0)**

#### 1- Probit [regression](#page-23-0) [bayesstats ess](#page-31-0) [bayesgraph](#page-32-0) [bayestestmodel](#page-34-0)

[2- Random](#page-38-0)effects [bayesgraph](#page-46-0) [bayestest interval](#page-48-0)

3- Change[point model](#page-54-0) [Gibbs sampling](#page-56-0)

**[Summary](#page-66-0)** 

[References](#page-67-0)

# <span id="page-13-0"></span>The method

- The previous example has a closed form solution.
- What about the cases with non-closed solutions, or more complex distributions?
	- Integration is performed via simulation.
	- We need to use intensive computational simulation tools to find the posterior distribution in most cases.
	- Markov chain Monte Carlo (MCMC) methods are the current standard in most software. Stata implements two alternatives:

**KOD KARD KED KED BE YOUR** 

- Metropolis–Hastings (MH) algorithm
- Gibbs sampling

#### **[Outline](#page-1-0)**

[General idea](#page-2-0)

#### [The method](#page-6-0)

[Fundamental](#page-7-0) equation

[MCMC](#page-13-0)

[Stata tools](#page-19-0) [bayes: - bayesmh](#page-20-0) [Postestimation](#page-21-0)

**[Examples](#page-22-0)** 

1- Probit [regression](#page-23-0) [bayesstats ess](#page-31-0) [bayesgraph](#page-32-0) [bayestestmodel](#page-34-0)

[2- Random](#page-38-0)effects [bayesgraph](#page-46-0) [bayestest interval](#page-48-0)

3- Change[point model](#page-54-0) [Gibbs sampling](#page-56-0)

**[Summary](#page-66-0)** 

[References](#page-67-0)

# The method

- Links for Bayesian analysis and MCMC on our YouTube channel:
	- Introduction to Bayesian statistics, part 1: The basic concepts

https://www.youtube.com/watch?v=0F0QoMCSKJ4&feature=youtu.be

• Introduction to Bayesian statistics, part 2: MCMC and the Metropolis–Hastings algorithm.

https://www.youtube.com/watch?v=OTO1DygELpY&feature=youtu.be

KEL KALEY KEY E NAG

#### Outline

#### General idea

#### The method

Fundamental equation

#### **MCMC**

bayes: - bayesmh

Postestimation

#### Examples

1- Probit regression bayesstats ess bayesgraph bavestestmodel

2- Randomeffects bayesgraph havestest interval

3- Changepoint model Gibbs sampling

Summary

References

# The method

# • Monte Carlo Simulation

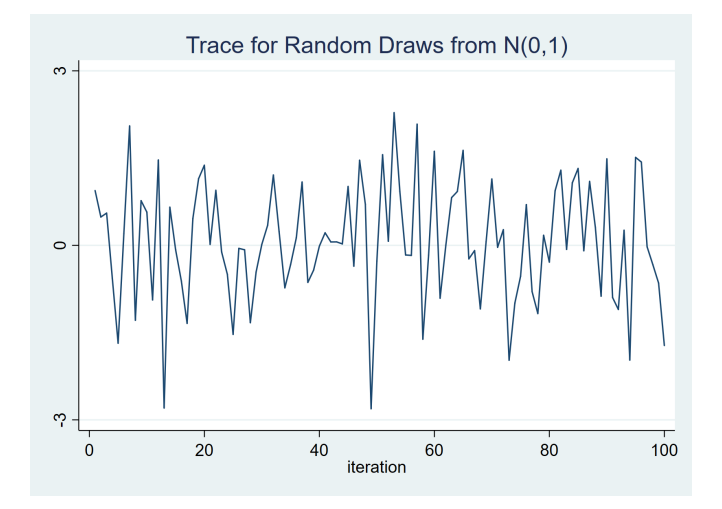

イロト イ部 トイ君 トイ君 トー  $\Rightarrow$  $2990$ 

#### Outline

General idea

#### The method

**Eundamental** equation

#### **MCMC**

Stata tools

bayes: - bayesmh Postestimation

**Examples** 

1- Probit regression bayesstats ess bayesgraph bavestestmodel

2- Randomeffects bayesgraph bayestest interval

3- Changepoint model Gibbs sampling

Summary

**References** 

# The method

- Metropolis-Hastings simulation
	- The trace plot illustrates the sequence of accepted proposal states.

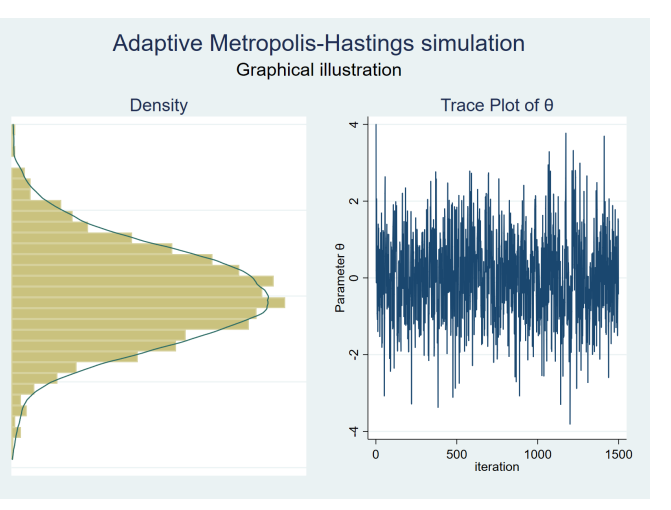

 $($  ロ )  $($   $\overline{p}$  )  $($   $\overline{z}$  )  $($   $\overline{z}$   $)$  $QQ$ 

The method

#### Outline

#### General idea

#### The method

Fundamental equation

#### **MCMC**

Stata tools

bayes: - bayesmh Postestimation

#### Examples

1- Probit regression bayesstats ess bayesgraph bavestestmodel

2- Randomeffects bayesgraph bayestest interval

3- Changepoint model Gibbs sampling

Summary

**References** 

• We expect to obtain a stationary sequence when convergence is achieved.

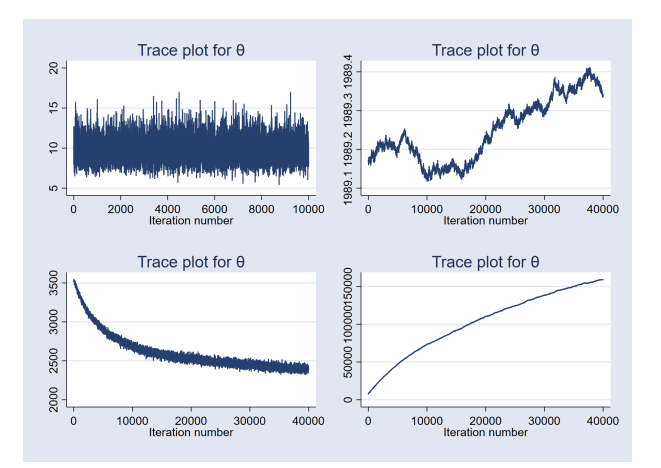

 $\Rightarrow$  $2990$ 

#### Outline

General idea

#### The method

Fundamental equation

#### **MCMC**

Stata tools

bayes: - bayesmh Postestimation

#### Examples

1- Probit rearession bayesstats ess bayesgraph bavestestmodel

2- Randomeffects bayesgraph bayestest interval

3- Changepoint model Gibbs sampling

Summary

**References** 

# The method

- An efficient MCMC should have small autocorrelation.
- We expect autocorrelation to become negligible after a few lags.

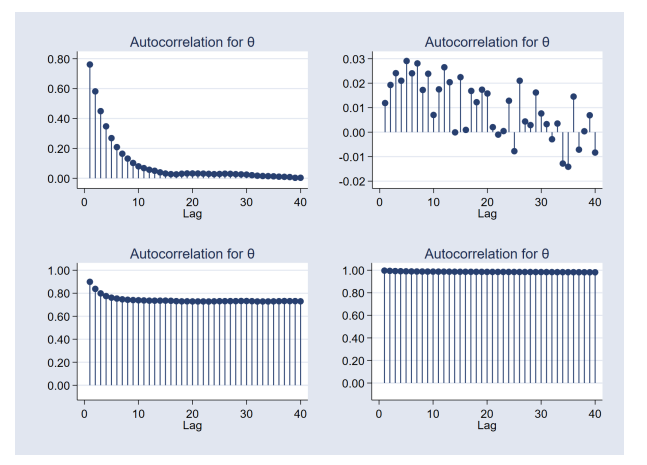

 $($  ロ )  $($   $\overline{p}$  )  $($   $\overline{z}$  )  $($   $\overline{z}$   $)$  $QQ$ 

#### <span id="page-19-0"></span>Outline

#### General idea

#### The method

Fundamental equation **MCMC** 

#### Stata tools

bayes: - bayesmh Postestimation

Examples

#### 1- Probit regression bayesstats ess bayesgraph bavestestmodel

2- Randomeffects Poisson bayesgraph havestest interval

3- Changepoint model Gibbs sampling

Summary

References

# The Stata tools for Bayesian regression

**KORKARYKERKE PORCH** 

#### **[Outline](#page-1-0)**

#### [General idea](#page-2-0)

#### [The method](#page-6-0)

[Fundamental](#page-7-0) equation [MCMC](#page-13-0)

#### [Stata tools](#page-19-0)

[bayes: - bayesmh](#page-20-0) [Postestimation](#page-21-0)

#### **[Examples](#page-22-0)**

1- Probit [regression](#page-23-0) [bayesstats ess](#page-31-0) [bayesgraph](#page-32-0) [bayestestmodel](#page-34-0)

[2- Random](#page-38-0)effects Poisson [bayesgraph](#page-46-0) [bayestest interval](#page-48-0)

3- Change[point model](#page-54-0) [Gibbs sampling](#page-56-0)

**[Summary](#page-66-0)** 

[References](#page-67-0)

# <span id="page-20-0"></span>The Stata tools: bayes: bayesmh

- bayes: Convenient syntax for Bayesian regressions
	- Estimation command defines the likelihood for the model.
	- Default priors are assumed to be "weakly informative"'.
	- Other model specifications are set by default depending on the model defined by the estimation command.
	- Alternative specifications may need to be evaluated.
- bayesmh General purpose command for Bayesian analysis
	- You need to specify all the components for the Bayesian regression: likelihood, priors, hyperpriors, blocks, etc.

#### **[Outline](#page-1-0)**

#### [General idea](#page-2-0)

#### [The method](#page-6-0)

[Fundamental](#page-7-0) equation [MCMC](#page-13-0)

#### [Stata tools](#page-19-0)

[bayes: - bayesmh](#page-20-0) [Postestimation](#page-21-0)

#### **[Examples](#page-22-0)**

1- Probit [regression](#page-23-0) [bayesstats ess](#page-31-0) [bayesgraph](#page-32-0) [bayestestmodel](#page-34-0)

[2- Random](#page-38-0)effects Poisson [bayesgraph](#page-46-0) [bayestest interval](#page-48-0)

3- Change[point model](#page-54-0) [Gibbs sampling](#page-56-0)

**[Summary](#page-66-0)** 

[References](#page-67-0)

# <span id="page-21-0"></span>The Stata tools: Postestimation commands

**K ロ ト K 何 ト K ヨ ト K ヨ ト** 

 $\mathbb{R}^{n-1}$  $QQ$ 

- bayesstats ess
- bayesgraph
- bayesstats ic
- bayestest model
- bayestest interval
- bayesstats summary

#### <span id="page-22-0"></span>Outline

#### General idea

#### The method

Fundamental equation **MCMC** 

# bayes: - bayesmh

Postestimation

#### Examples

#### 1- Probit regression bayesstats ess bayesgraph bavestestmodel

2- Randomeffects Poisson bayesgraph bayestest interval

3- Changepoint model Gibbs sampling

Summary

References

# **Examples**

K ロ ▶ K @ ▶ K 할 ▶ K 할 ▶ 이 할 → 9 Q Q\*

#### **[Outline](#page-1-0)**

#### [General idea](#page-2-0)

#### [The method](#page-6-0)

[Fundamental](#page-7-0) equation [MCMC](#page-13-0)

#### [Stata tools](#page-19-0)

[bayes: - bayesmh](#page-20-0) [Postestimation](#page-21-0)

#### **[Examples](#page-22-0)**

#### 1- Probit [regression](#page-23-0)

[bayesstats ess](#page-31-0) [bayesgraph](#page-32-0) [bayestestmodel](#page-34-0)

### [2- Random](#page-38-0)effects [bayesgraph](#page-46-0) [bayestest interval](#page-48-0)

3- Change[point model](#page-54-0) [Gibbs sampling](#page-56-0)

**[Summary](#page-66-0)** 

[References](#page-67-0)

## <span id="page-23-0"></span>Example 1: Probit regression

- Let's look at our first example:
	- We have stats on scores, strength of schedule, and bowl game result (win/loss) for the Texas A&M University football team.
	- We fit a probit model for the probability to win the bowl game.
	- Let's consider a couple of model specifications for a binary dependent variable, whose values depend on a linear latent variable:

*win\_bowl*\* =  $\alpha_1 + \beta_{sc}$  *dif* \* *score\_dif* +  $\beta_{sos}$  \* *sos* +  $\epsilon_1$ *win bowl*<sup>\*</sup> =  $\alpha_2 + \beta_{\text{scored}} * \text{score\_avg} + \beta_{\text{against}} * \text{against} \cdot \text{avg} + \epsilon_2$ 

$$
\textit{win\_bowl} = \left\{ \begin{array}{ll} 1 & \text{if win\_bowl*} > 0 \\ 0 & \text{otherwise} \end{array} \right.
$$

### Where:

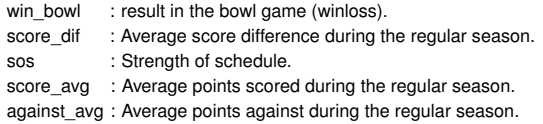

**KOD KOD KED KED E VAN** 

#### Outline

#### General idea

#### The method

Fundamental equation **MCMC** 

#### Stata tools

bayes: - bayesmh Postestimation

#### Examples

#### 1- Probit regression

bayesstats ess bayesgraph bavestestmodel

### 2- Randomeffects bayesgraph bayestest interval

3- Changepoint model Gibbs sampling

Summary

**References** 

# Example 1: Probit regression

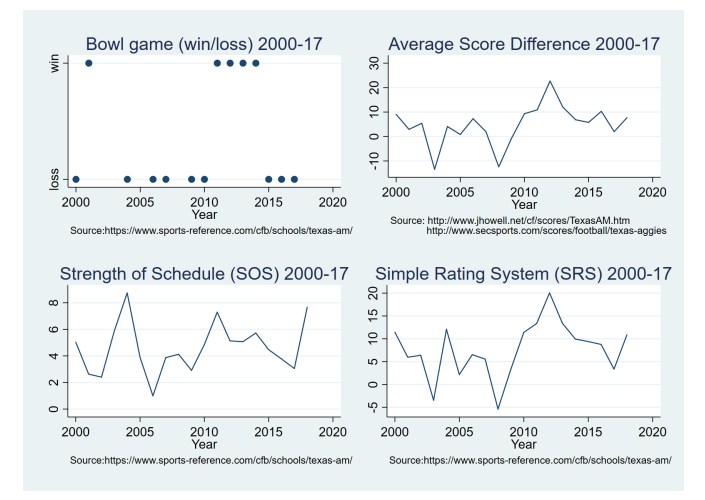

4 ロ > 4 何 > 4 ヨ > 4 ヨ > 1 ÷.  $2990$ 

#### [Outline](#page-1-0)

#### [General idea](#page-2-0)

#### [The method](#page-6-0)

[Fundamental](#page-7-0) equation [MCMC](#page-13-0)

### [Stata tools](#page-19-0)

[bayes: - bayesmh](#page-20-0) [Postestimation](#page-21-0)

#### **[Examples](#page-22-0)**

#### 1- Probit [regression](#page-23-0) [bayesstats ess](#page-31-0) [bayesgraph](#page-32-0)

[bayestestmodel](#page-34-0) [2- Random](#page-38-0)effects

Poisson [bayesgraph](#page-46-0) [bayestest interval](#page-48-0)

3- Change[point model](#page-54-0) [Gibbs sampling](#page-56-0)

**[Summary](#page-66-0)** 

[References](#page-67-0)

# Example 1: Probit regression

• Probit regression with the bayes: prefix

**bayes, rseed(123): probit win\_bowl score\_diff sos**

• Equivalent model with bayesmh

**bayesmh win bowl score diff sos, rseed(123)** /// **likelihood(probit) /// prior({win\_bowl:score\_diff}, normal(0,10000)) /// prior({win\_bowl:sos}, normal(0,10000)) /// prior({win\_bowl:\_cons}, normal(0,10000))**

KEL KALEY KEY E NAG

# Example 1: Menu for Bayesian regression

#### Outline

#### General idea

#### The method

Fundamental equation **MCMC** 

bayes: - bayesmh Postestimation

#### Examples

#### 1- Probit regression

bayesstats ess bayesgraph bavestestmodel

#### 2- Randomeffects Poisson bayesgraph havestest interval

3- Changepoint model Gibbs sampling

Summary

References

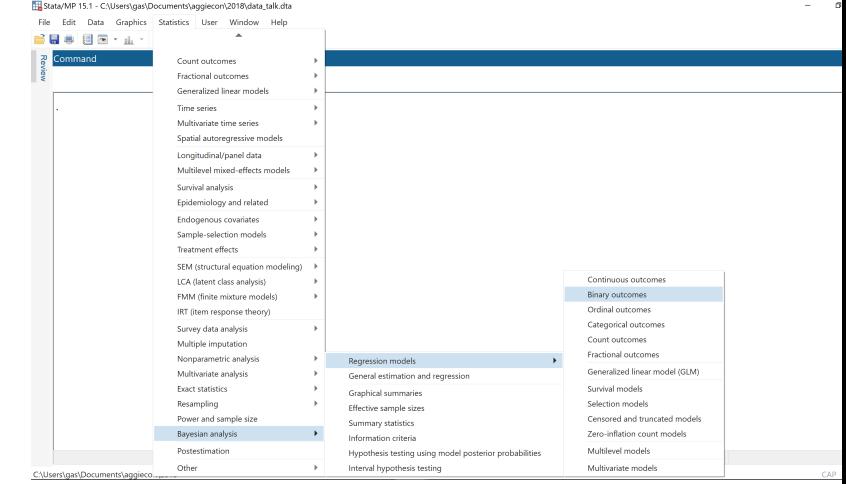

#### Outline

#### General idea

#### The method

Fundamental equation **MCMC** 

bayes: - bayesmh Postestimation

#### Examples

#### 1- Probit regression

bayesstats ess bayesgraph bavestestmodel

#### 2- Randomeffects Poisson bayesgraph havestest interval

3- Changepoint model Gibbs sampling

Summary

References

# Example 1: Menu for Bayesian regression

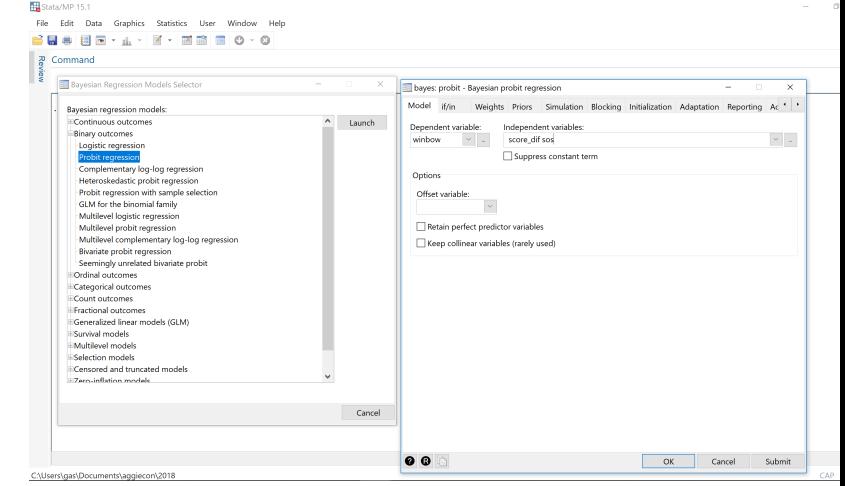

**KORKARYKERKE PORCH** 

#### **[Outline](#page-1-0)**

#### [General idea](#page-2-0)

#### [The method](#page-6-0)

[Fundamental](#page-7-0) equation [MCMC](#page-13-0)

#### [Stata tools](#page-19-0)

[bayes: - bayesmh](#page-20-0) [Postestimation](#page-21-0)

### **[Examples](#page-22-0)**

#### 1- Probit [regression](#page-23-0) [bayesstats ess](#page-31-0) [bayesgraph](#page-32-0) [bayestestmodel](#page-34-0)

[2- Random](#page-38-0)effects [bayesgraph](#page-46-0) [bayestest interval](#page-48-0)

3- Change[point model](#page-54-0) [Gibbs sampling](#page-56-0)

**[Summary](#page-66-0)** 

[References](#page-67-0)

# Example 1: Menu for Bayesian regression

- **1** Make the following sequence of selection from the main menu:
	- Statistics > Bayesian analysis > Regression models

KEL KALEY KEY E NAG

- **2** Select "Binary outcomes"
- <sup>3</sup> Select "Probit regression"
- **4** Click on "Launch"
- **6** Specify the dependent variable (win bowl) and the explanatory variables (score dif sos)
- **6** Click on "OK"

#### [Outline](#page-1-0)

[General idea](#page-2-0)

#### [The method](#page-6-0)

[Fundamental](#page-7-0) equation [MCMC](#page-13-0)

#### [Stata tools](#page-19-0) [bayes: - bayesmh](#page-20-0)

[Postestimation](#page-21-0)

#### **[Examples](#page-22-0)**

#### 1- Probit [regression](#page-23-0) [bayesstats ess](#page-31-0)

[bayesgraph](#page-32-0) [bayestestmodel](#page-34-0)

#### [2- Random](#page-38-0)effects Poisson [bayesgraph](#page-46-0) [bayestest interval](#page-48-0)

3- Change[point model](#page-54-0) [Gibbs sampling](#page-56-0)

**[Summary](#page-66-0)** 

[References](#page-67-0)

# Example 1: bayes: prefix

**. bayes, rseed(123):probit win\_bowl score\_dif sos**

### **Burn-in ... Simulation ...**

**Model summary**

### **Likelihood:**

**win\_bowl ~ probit(xb\_win\_bowl)**

### **Prior:**

**{win\_bowl:score\_dif sos \_cons} ~ normal(0,10000) (1)**

**(1) Parameters are elements of the linear form xb\_win\_bowl.**

**KOD CONTRACT A BOAR KOD A CO** 

#### **[Outline](#page-1-0)**

#### [General idea](#page-2-0)

#### [The method](#page-6-0)

[Fundamental](#page-7-0) equation [MCMC](#page-13-0)

[bayes: - bayesmh](#page-20-0) [Postestimation](#page-21-0)

#### **[Examples](#page-22-0)**

1- Probit [regression](#page-23-0) [bayesstats ess](#page-31-0) [bayesgraph](#page-32-0)

[bayestestmodel](#page-34-0)

[2- Random](#page-38-0)effects Poisson [bayesgraph](#page-46-0) [bayestest interval](#page-48-0)

3- Change[point model](#page-54-0) [Gibbs sampling](#page-56-0)

**[Summary](#page-66-0)** 

[References](#page-67-0)

## Example 1: bayes: prefix

### **. bayes, rseed(123):probit win\_bowl score\_dif sos**

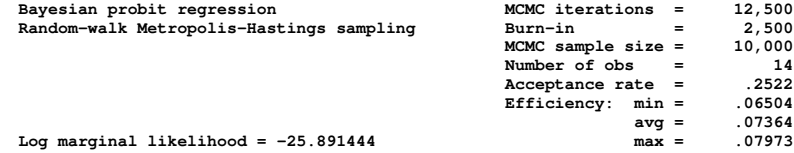

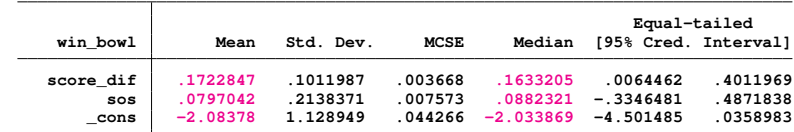

**KORKARYKERKE PORCH** 

**Note: Default priors are used for model parameters.**

#### **[Outline](#page-1-0)**

[General idea](#page-2-0)

[The method](#page-6-0)

[Fundamental](#page-7-0) equation [MCMC](#page-13-0)

[Stata tools](#page-19-0)

[bayes: - bayesmh](#page-20-0) [Postestimation](#page-21-0)

**[Examples](#page-22-0)** 

1- Probit [regression](#page-23-0)

[bayesstats ess](#page-31-0) [bayesgraph](#page-32-0) [bayestestmodel](#page-34-0)

[2- Random](#page-38-0)effects [bayesgraph](#page-46-0) [bayestest interval](#page-48-0)

3- Change[point model](#page-54-0) [Gibbs sampling](#page-56-0)

**[Summary](#page-66-0)** 

[References](#page-67-0)

## <span id="page-31-0"></span>Example 1: bayesstats ess

- Let's evaluate the effective sample size.
	- **. bayesstats ess**

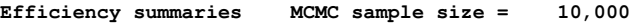

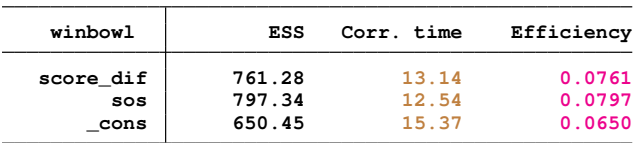

• We expect to have an acceptance rate (see previous slide) that is neither too small nor too large.

**KOD CONTRACT A BOAR KOD A CO** 

- We also expect to have low correlation.
- Efficiencies over 10% are considered good for MH. Efficiencies under 1% would be a source of concern.

#### **[Outline](#page-1-0)**

#### [General idea](#page-2-0)

#### [The method](#page-6-0)

[Fundamental](#page-7-0) equation [MCMC](#page-13-0)

#### [Stata tools](#page-19-0)

[bayes: - bayesmh](#page-20-0) [Postestimation](#page-21-0)

#### **[Examples](#page-22-0)**

1- Probit [bayesstats ess](#page-31-0) [bayesgraph](#page-32-0)

[bayestestmodel](#page-34-0)

[2- Random](#page-38-0)effects [bayesgraph](#page-46-0) [bayestest interval](#page-48-0)

3- Change[point model](#page-54-0) [Gibbs sampling](#page-56-0)

**[Summary](#page-66-0)** 

[References](#page-67-0)

## <span id="page-32-0"></span>Example 1: bayesgraph

• We can use bayesgraph to look at the trace, the correlation, and the density. For example:

### **. bayesgraph diagnostic {sos}**

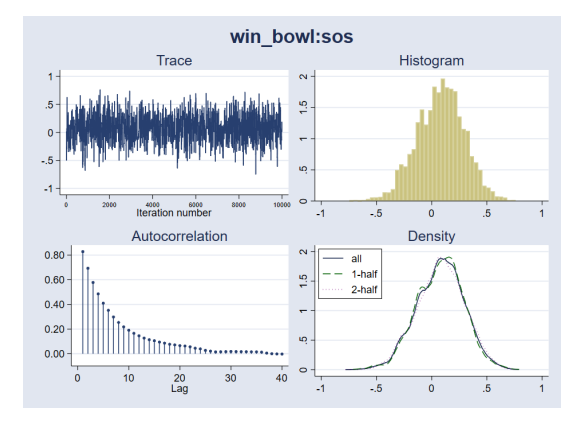

• The trace indicates that convergence was achieved.

 $\left\{ \begin{array}{ccc} \square & \rightarrow & \left\langle \begin{array}{ccc} \square & \rightarrow & \left\langle \begin{array}{ccc} \square & \rightarrow & \left\langle \begin{array}{ccc} \square & \rightarrow & \left\langle \end{array} \right. \square \end{array} \right. \right. \end{array} \right. \end{array} \right.$ 

 $299$ 

• Correlation dies out after around 10 periods.

#### **[Outline](#page-1-0)**

#### [General idea](#page-2-0)

#### [The method](#page-6-0)

[Fundamental](#page-7-0) equation [MCMC](#page-13-0)

#### [Stata tools](#page-19-0)

[bayes: - bayesmh](#page-20-0) [Postestimation](#page-21-0)

#### **[Examples](#page-22-0)**

### 1- Probit [bayesstats ess](#page-31-0) [bayesgraph](#page-32-0)

[bayestestmodel](#page-34-0)

### [2- Random](#page-38-0)effects [bayesgraph](#page-46-0) [bayestest interval](#page-48-0)

3- Change[point model](#page-54-0) [Gibbs sampling](#page-56-0)

**[Summary](#page-66-0)** 

[References](#page-67-0)

## Example 1: bayesgraph

• We can use bayesgraph to look at the trace, the correlation, and the density. For example:

## **. bayesgraph diagnostic {\_cons}**

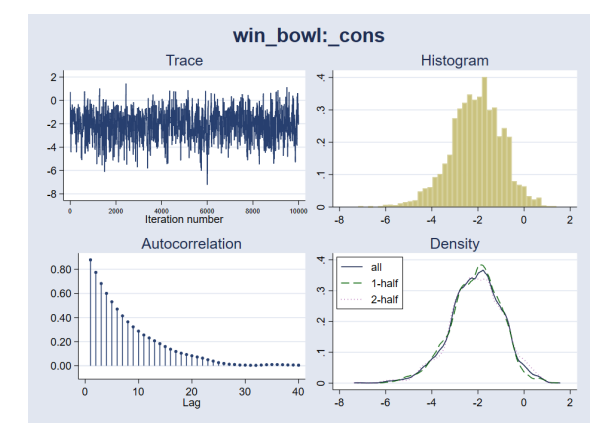

 $\left\{ \begin{array}{ccc} \square & \rightarrow & \left\langle \begin{array}{ccc} \square & \rightarrow & \left\langle \begin{array}{ccc} \square & \rightarrow & \left\langle \begin{array}{ccc} \square & \rightarrow & \left\langle \end{array} \right. \square \end{array} \right. \right. \end{array} \right. \end{array} \right.$ 

 $2990$ 

Þ

• Correlation dies out after around 15 periods.

#### **[Outline](#page-1-0)**

#### [General idea](#page-2-0)

#### [The method](#page-6-0)

[Fundamental](#page-7-0) equation [MCMC](#page-13-0)

#### [Stata tools](#page-19-0)

[bayes: - bayesmh](#page-20-0) [Postestimation](#page-21-0)

### **[Examples](#page-22-0)**

1- Probit [regression](#page-23-0) [bayesstats ess](#page-31-0) [bayesgraph](#page-32-0) [bayestestmodel](#page-34-0)

### [2- Random](#page-38-0)effects [bayesgraph](#page-46-0) [bayestest interval](#page-48-0)

3- Change[point model](#page-54-0) [Gibbs sampling](#page-56-0)

**[Summary](#page-66-0)** 

**[References](#page-67-0)** 

# <span id="page-34-0"></span>Example 1: bayestest model

- bayestest model is another postestimation command to compare different models.
- bayestest model computes the posterior probabilities for each model.
- The result indicates which model is more likely.
- It requires that the models use the same data and that they have proper posterior.
- It can be used to compare models with:
	- Different priors and/or different posterior distributions.
	- Different regression functions.
	- Different covariates.
- MCMC convergence should be verified before comparing the models.

KEL KALEY KEY E NAG

#### [Outline](#page-1-0)

#### [General idea](#page-2-0)

#### [The method](#page-6-0)

[Fundamental](#page-7-0) equation [MCMC](#page-13-0)

#### [Stata tools](#page-19-0)

[bayes: - bayesmh](#page-20-0) [Postestimation](#page-21-0)

#### **[Examples](#page-22-0)**

1- Probit [regression](#page-23-0) [bayesstats ess](#page-31-0) [bayesgraph](#page-32-0) [bayestestmodel](#page-34-0)

[2- Random](#page-38-0)effects Poisson [bayesgraph](#page-46-0) [bayestest interval](#page-48-0)

3- Change[point model](#page-54-0) [Gibbs sampling](#page-56-0)

**[Summary](#page-66-0)** 

[References](#page-67-0)

### Example 1: bayestest model

- Let's fit two other models and compare them with the one we already fit.
- We store the results for the three models, and we use the postestimation command bayestest model to select one of them.

### **quietly {**

**}**

**bayes , rseed(123) saving(dif\_sos,replace): /// probit winbowl score\_dif sos estimates store dif\_sos**

**bayes , rseed(123) saving(score,replace): /// probit winbowl scored\_avg against\_avg estimates store scored\_against**

**bayes , rseed(123) saving(srs\_linear,replace) /// prior({winbowl:srs}, normal(10,20)): /// block({winbowl:srs \_cons}): /// regress winbowl srs estimates store srs\_linear**

KEL KALEY KEY E NAG

**bayestest model dif\_sos scored\_against srs\_linear**

#### [Outline](#page-1-0)

[General idea](#page-2-0)

#### [The method](#page-6-0)

[Fundamental](#page-7-0) equation [MCMC](#page-13-0)

#### [Stata tools](#page-19-0)

[bayes: - bayesmh](#page-20-0) [Postestimation](#page-21-0)

#### **[Examples](#page-22-0)**

1- Probit [regression](#page-23-0) [bayesstats ess](#page-31-0) [bayesgraph](#page-32-0) [bayestestmodel](#page-34-0)

[2- Random](#page-38-0)effects Poisson [bayesgraph](#page-46-0) [bayestest interval](#page-48-0)

3- Change[point model](#page-54-0) [Gibbs sampling](#page-56-0)

**[Summary](#page-66-0)** 

[References](#page-67-0)

### Example 1: bayestest model

- Here is the output for bayestest model
	- **. quietly {**

**. bayestest model dif\_sos scored\_against srs\_linear Bayesian model tests**

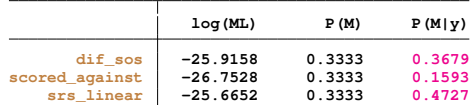

**Note: Marginal likelihood (ML) is computed using Laplace-Metropolis approximation.**

• We could also assign different priors for the models:

**. bayestest model dif\_sos scored\_against srs\_linear, ///**

**KORKARA KERKER DAGA** 

**Bayesian model tests**

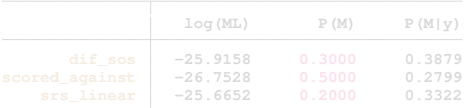

**Note: Marginal likelihood (ML) is computed using Laplace-Metropolis approximation.**

#### [Outline](#page-1-0)

[General idea](#page-2-0)

#### [The method](#page-6-0)

[Fundamental](#page-7-0) equation [MCMC](#page-13-0)

#### [Stata tools](#page-19-0)

[bayes: - bayesmh](#page-20-0) [Postestimation](#page-21-0)

**[Examples](#page-22-0)** 

1- Probit [regression](#page-23-0) [bayesstats ess](#page-31-0) [bayesgraph](#page-32-0) [bayestestmodel](#page-34-0)

[2- Random](#page-38-0)effects Poisson [bayesgraph](#page-46-0) [bayestest interval](#page-48-0)

3- Change[point model](#page-54-0) [Gibbs sampling](#page-56-0)

**[Summary](#page-66-0)** 

[References](#page-67-0)

### Example 1: bayestest model

- Here is the output for bayestest model
	- **. quietly {**

**. bayestest model dif\_sos scored\_against srs\_linear Bayesian model tests**

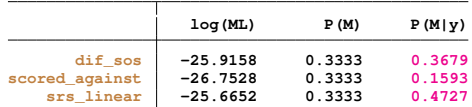

**Note: Marginal likelihood (ML) is computed using Laplace-Metropolis approximation.**

• We could also assign different priors for the models:

```
. bayestest model dif_sos scored_against srs_linear, ///
```
**prior(.3 .5 .2)**

**Bayesian model tests**

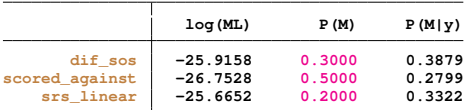

**Note: Marginal likelihood (ML) is computed using Laplace-Metropolis approximation.**

#### <span id="page-38-0"></span>Outline

#### General idea

#### The method

Eundamental equation **MCMC** 

bayes: - bayesmh Postestimation

#### Examples

1- Probit regression bayesstats ess bayesgraph bavestestmodel

#### 2- Randomeffects Poisson bayesgraph havestest interval

3- Changepoint model Gibbs sampling

Summary

References

# Example 2: Random-effects Poisson model

**KORKARYKERKE PORCH** 

#### **[Outline](#page-1-0)**

#### [General idea](#page-2-0)

#### [The method](#page-6-0)

[Fundamental](#page-7-0) equation [MCMC](#page-13-0)

#### [Stata tools](#page-19-0)

[bayes: - bayesmh](#page-20-0) [Postestimation](#page-21-0)

#### **[Examples](#page-22-0)**

1- Probit [regression](#page-23-0) [bayesstats ess](#page-31-0) [bayesgraph](#page-32-0) [bayestestmodel](#page-34-0)

#### [2- Random](#page-38-0)effects Poisson

[bayesgraph](#page-46-0) [bayestest interval](#page-48-0)

3- Change[point model](#page-54-0) [Gibbs sampling](#page-56-0)

**[Summary](#page-66-0)** 

[References](#page-67-0)

# Example 2: Random-effects Poisson model

• Let's use bayes: to fit a random-effects Poisson model for a count dependent variable.

$$
Pr(y_{it} = y | x_{it}, \alpha_i) = \frac{e^{-\mu_{it}} \mu_{it}^y}{y!}
$$

Where:

$$
\mu_{i,t} = \exp(x_{i,t}\beta + \alpha_i)
$$

 $\alpha_i \sim \mathcal{N}\left(0, \sigma_{\alpha}^2\right)$  is the individual panel random effect.

**KORKARA KERKER DAGA** 

- This is also referred to as a two-level random intercept model.
- We can also fit this model with mepoisson or xtpoisson,re normal.

#### [Outline](#page-1-0)

```
General idea
```

```
The method
```
[Fundamental](#page-7-0) equation [MCMC](#page-13-0)

[Stata tools](#page-19-0)

[bayes: - bayesmh](#page-20-0) [Postestimation](#page-21-0)

**[Examples](#page-22-0)** 

```
1- Probit
regression
bayesstats ess
bayesgraph
bayestestmodel
```

```
2- Random-
effects
Poisson
bayesgraph
bayestest interval
```
3- Change[point model](#page-54-0) [Gibbs sampling](#page-56-0)

**[Summary](#page-66-0)** 

[References](#page-67-0)

## Example 2: Random-effects Poisson model

- This time we are going to work with simulated data.
- Here is the code to simulate the panel dataset:

```
clear
  set obs 300
   set seed 123
*Panel level*
  generate id = _n
  generate alpha = rnormal(0,.33)
*Observation level*
  expand 5
  bysort id:generate year = _n
  xtset id year
  generate x1 = rnormal()
  generate x2 = runiform()
  generate x3 = rnormal()
```
**\*Generate dependent variable\***

**generate y = rpoisson(exp(.1\*x1-.1\*x2+.1\*x3+.75+alpha))**

**KOD CONTRACT A BOAR KOD A CO** 

#### **[Outline](#page-1-0)**

#### [General idea](#page-2-0)

#### [The method](#page-6-0)

[Fundamental](#page-7-0) equation [MCMC](#page-13-0)

[bayes: - bayesmh](#page-20-0) [Postestimation](#page-21-0)

#### **[Examples](#page-22-0)**

1- Probit [regression](#page-23-0) [bayesstats ess](#page-31-0) [bayesgraph](#page-32-0) [bayestestmodel](#page-34-0)

#### [2- Random](#page-38-0)effects Poisson [bayesgraph](#page-46-0)

[bayestest interval](#page-48-0)

3- Change[point model](#page-54-0) [Gibbs sampling](#page-56-0)

**[Summary](#page-66-0)** 

**[References](#page-67-0)** 

### Example 2: Random-effects Poisson model

**. mepoisson y x1 x2 x3 || id:,nolog**

### Let's show the results with mepoisson:

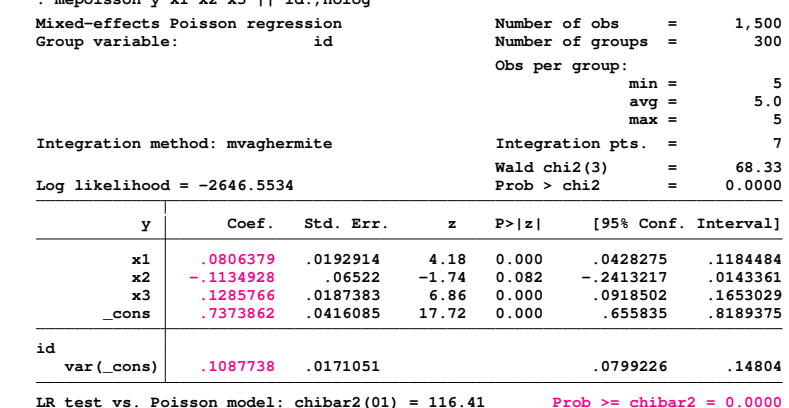

**KORKARYKERKE PORCH** 

#### **[Outline](#page-1-0)**

#### [General idea](#page-2-0)

#### [The method](#page-6-0)

[Fundamental](#page-7-0) equation [MCMC](#page-13-0)

[bayes: - bayesmh](#page-20-0) [Postestimation](#page-21-0)

#### **[Examples](#page-22-0)**

1- Probit [regression](#page-23-0) [bayesstats ess](#page-31-0) [bayesgraph](#page-32-0) [bayestestmodel](#page-34-0)

#### [2- Random](#page-38-0)effects Poisson [bayesgraph](#page-46-0)

[bayestest interval](#page-48-0)

3- Change[point model](#page-54-0) [Gibbs sampling](#page-56-0)

**[Summary](#page-66-0)** 

**[References](#page-67-0)** 

# Example 2: Random-effects Poisson model

• We now fit the model with bayes:

```
bayes, nodots rseed(123): ///
        mepoisson y x1 x2 x3 || id:
```
• Equivalent model with bayesmh

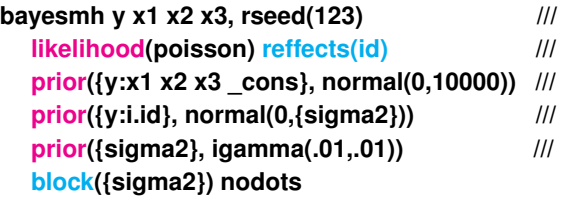

**KOD CONTRACT A BOAR KOD A CO** 

#### Outline

#### General idea

#### The method

Eundamental equation **MCMC** 

#### Stata tools

bayes: - bayesmh Postestimation

#### Examples

```
1- Probit
rearession
bayesstats ess
bayesgraph
bavestestmodel
```
#### 2- Randomeffects Poisson bayesgraph havestest interval

3- Changepoint model Gibbs sampling

Summary

**References** 

### Example 2: Random-effects Poisson model

```
. bayes, nodots rseed(123) :
                                                      \frac{1}{1}mepoisson y \times 1 \times 2 \times 3 || id:
\rightarrow
```
 $R_{11}$  $r_{n-1}$  $n$ Simulation ...

#### Multilevel structure

#### i d

(U0): random intercepts

#### Model summary

#### Likelihood

```
y \sim mepoisson(xb_y)
Priors:
   {y:x1 x2 x3 \_\text{cons}} \sim \text{normal}(0,10000)\{0\} ~ normal(0, \{00: \text{sigma2}\})Hyperprior:
```
 $(1)$ 

 $(1)$ 

**KORK STRAIN A STRAIN A STRAIN** 

 $\{U0: \text{sigma2}\}$  ~ igamma $(.01, .01)$ 

(1) Parameters are elements of the linear form xb\_y.

#### **[Outline](#page-1-0)**

#### [General idea](#page-2-0)

#### [The method](#page-6-0)

[Fundamental](#page-7-0) equation [MCMC](#page-13-0)

[bayes: - bayesmh](#page-20-0) [Postestimation](#page-21-0)

#### **[Examples](#page-22-0)**

1- Probit [regression](#page-23-0) [bayesstats ess](#page-31-0) [bayesgraph](#page-32-0) [bayestestmodel](#page-34-0)

#### [2- Random](#page-38-0)effects Poisson [bayesgraph](#page-46-0) [bayestest interval](#page-48-0)

3- Change[point model](#page-54-0) [Gibbs sampling](#page-56-0)

**[Summary](#page-66-0)** 

**[References](#page-67-0)** 

### Example 2: Random-effects Poisson model

**. bayes, nodots rseed(123) : /// > mepoisson y x1 x2 x3 || id:**

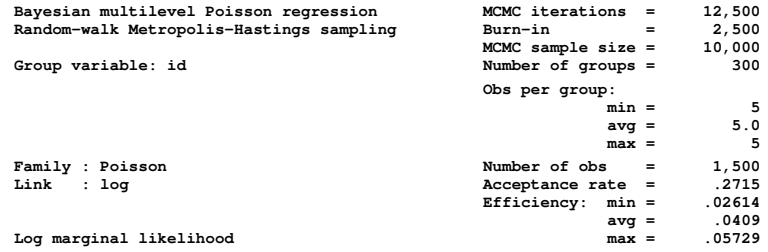

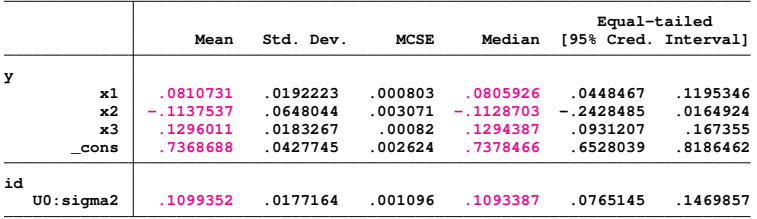

**Note: Default priors are used for model parameters.**

#### Outline

General idea

#### The method

Eundamental equation **MCMC** 

bayes: - bayesmh Postestimation

#### Examples

1- Probit regression bayesstats ess bayesgraph bavestestmodel

#### 2- Randomeffects Poisson bayesgraph havestest interval

3- Changepoint model Gibbs sampling

Summary

References

# Example 2: Random-effects Poisson model

### bayesstats ess

 $\ddot{\phantom{0}}$ 

Efficiency summaries  $MCMC$  sample size = 10,000

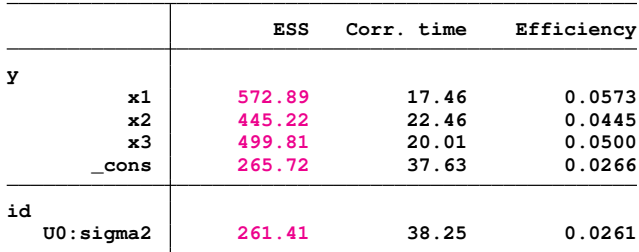

#### **[Outline](#page-1-0)**

#### [General idea](#page-2-0)

#### [The method](#page-6-0)

[Fundamental](#page-7-0) equation [MCMC](#page-13-0)

#### [Stata tools](#page-19-0)

[bayes: - bayesmh](#page-20-0) [Postestimation](#page-21-0)

#### **[Examples](#page-22-0)**

1- Probit [bayesstats ess](#page-31-0) [bayesgraph](#page-32-0) [bayestestmodel](#page-34-0)

#### [2- Random](#page-38-0)effects [bayesgraph](#page-46-0) [bayestest interval](#page-48-0)

3- Change[point model](#page-54-0) [Gibbs sampling](#page-56-0)

**[Summary](#page-66-0)** 

[References](#page-67-0)

## <span id="page-46-0"></span>Example 2: bayesgraph diagnostic

• We can look at the diagnostic graph for a couple of variables:

### **. bayesgraph diagnostic {y:x1}**

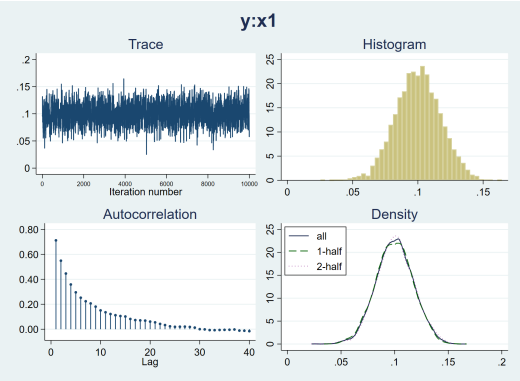

- The trace seems to indicate convergence.
- Autocorrelation becomes negligible after about 15 periods.

 $\Rightarrow$ 

 $2990$ 

• Densities are similar for first and second halves of the MCMC sample.

#### **[Outline](#page-1-0)**

#### [General idea](#page-2-0)

#### [The method](#page-6-0)

[Fundamental](#page-7-0) equation [MCMC](#page-13-0)

#### [Stata tools](#page-19-0)

[bayes: - bayesmh](#page-20-0) [Postestimation](#page-21-0)

#### **[Examples](#page-22-0)**

1- Probit [bayesstats ess](#page-31-0) [bayesgraph](#page-32-0) [bayestestmodel](#page-34-0)

[2- Random](#page-38-0)effects [bayesgraph](#page-46-0) [bayestest interval](#page-48-0)

3- Change[point model](#page-54-0) [Gibbs sampling](#page-56-0)

**[Summary](#page-66-0)** 

[References](#page-67-0)

## Example 2: bayesgraph diagnostic

• We now look at the diagnostic graphs for  $\{U0:\sigma\}$ 

## **. bayesgraph diagnostic {U0:sigma2}**

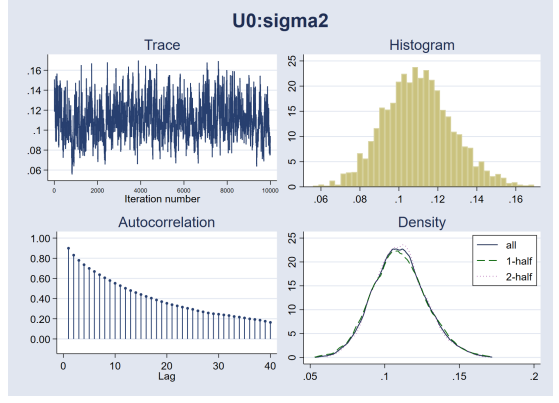

- The trace seems to indicate convergence.
- Autocorrelation is slightly high, but decays steadily.
- Densities are similar for first and second halves of the MCMC sample.

イロト イ押 トイヨ トイヨ トーヨー

 $2990$ 

#### **[Outline](#page-1-0)**

#### [General idea](#page-2-0)

#### [The method](#page-6-0)

[Fundamental](#page-7-0) equation [MCMC](#page-13-0)

#### [Stata tools](#page-19-0)

[bayes: - bayesmh](#page-20-0) [Postestimation](#page-21-0)

#### **[Examples](#page-22-0)**

1- Probit [regression](#page-23-0) [bayesstats ess](#page-31-0) [bayesgraph](#page-32-0) [bayestestmodel](#page-34-0)

[2- Random](#page-38-0)effects Poisson [bayesgraph](#page-46-0) [bayestest interval](#page-48-0)

3- Change[point model](#page-54-0) [Gibbs sampling](#page-56-0)

**[Summary](#page-66-0)** 

[References](#page-67-0)

# <span id="page-48-0"></span>Example 2: bayestest interval

- We can perform interval testing with the postestimation command bayestest interval.
- It estimates the probability that a model parameter lies in a particular interval.
- For continuous parameters, the hypothesis is formulated in terms of intervals.
- We can perform point hypothesis testing only for parameters with discrete posterior distributions.
- bayestest interval estimates the posterior distribution for a null hypothesis about intervals for one or more parameters .
- bayestest interval reports the estimated posterior mean probability for Ho.

**bayestest interval ({y:x1},lower(.08) upper(.12)) /// ({y:x2},lower(-.12) upper(-.09))**

#### **[Outline](#page-1-0)**

#### [General idea](#page-2-0)

#### [The method](#page-6-0)

[Fundamental](#page-7-0) equation [MCMC](#page-13-0)

#### [Stata tools](#page-19-0)

[bayes: - bayesmh](#page-20-0) [Postestimation](#page-21-0)

#### **[Examples](#page-22-0)**

1- Probit [regression](#page-23-0) [bayesstats ess](#page-31-0) [bayesgraph](#page-32-0) [bayestestmodel](#page-34-0)

[2- Random](#page-38-0)effects Poisson [bayesgraph](#page-46-0) [bayestest interval](#page-48-0)

3- Change[point model](#page-54-0) [Gibbs sampling](#page-56-0)

**[Summary](#page-66-0)** 

[References](#page-67-0)

## Example 2: bayestest interval

• We can, for example, perform separate tests for different parameters:

```
. bayestest interval ({y:x1},lower(.08) upper(.12)) ///
                     > ({y:x2},lower(-.12) upper(-.09))
Interval tests MCMC sample size = 10,000
      prob1 : .08 < {y:x1} < .12
      prob2 : -.12 < {y:x2} < -.09
```
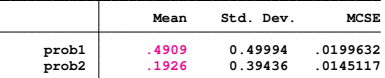

• If we draw  $\theta_1$  from the specified prior and we use the data to update the knowledge about  $\theta_1$ , then there is a 49% chance that  $\theta_1$  belongs to the interval (.08,.12).

• We can also perform a joint test:

```
. bayestest interval (({y:x1},lower(.08) upper(.12)) ///
                    > ({y:x2},lower(-.12) upper(-.09)),joint)
Interval tests MCMC sample size = 10,000
      prob1 : .08 < {y:x1} < .12, -.12 < {y:x2} < -.09
```
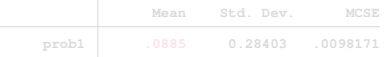

KEL KALEY KEY E NAG

#### [Outline](#page-1-0)

#### [General idea](#page-2-0)

#### [The method](#page-6-0)

[Fundamental](#page-7-0) equation [MCMC](#page-13-0)

#### [Stata tools](#page-19-0)

[bayes: - bayesmh](#page-20-0) [Postestimation](#page-21-0)

#### **[Examples](#page-22-0)**

1- Probit [regression](#page-23-0) [bayesstats ess](#page-31-0) [bayesgraph](#page-32-0) [bayestestmodel](#page-34-0)

[2- Random](#page-38-0)effects Poisson [bayesgraph](#page-46-0) [bayestest interval](#page-48-0)

3- Change[point model](#page-54-0) [Gibbs sampling](#page-56-0)

**[Summary](#page-66-0)** 

[References](#page-67-0)

## Example 2: bayestest interval

• We can, for example, perform separate tests for different parameters:

```
. bayestest interval ({y:x1},lower(.08) upper(.12)) ///
                     > ({y:x2},lower(-.12) upper(-.09))
Interval tests MCMC sample size = 10,000
      prob1 : .08 < {y:x1} < .12
      prob2 : -.12 < {y:x2} < -.09
```
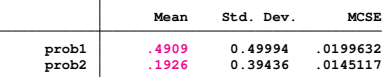

- If we draw  $\theta_1$  from the specified prior and we use the data to update the knowledge about  $\theta_1$ , then there is a 49% chance that  $\theta_1$  belongs to the interval (.08,.12).
- We can also perform a joint test:

 $\overline{\phantom{a}}$ 

```
. bayestest interval (({y:x1},lower(.08) upper(.12)) ///
                      ({y:x2}, \text{lower}(-.12) \text{ upper}(-.09)), joint)
Interval tests MCMC sample size = 10,000
       prob1 : .08 < {y:x1} < .12, -.12 < {y:x2} < -.09
```
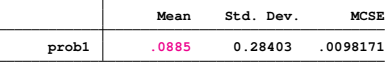

KEL KALEY KEY E NAG

#### **[Outline](#page-1-0)**

[General idea](#page-2-0)

#### [The method](#page-6-0)

 $\overline{\phantom{a}}$ 

[Fundamental](#page-7-0) equation [MCMC](#page-13-0)

[bayes: - bayesmh](#page-20-0) [Postestimation](#page-21-0)

**[Examples](#page-22-0)** 

1- Probit [regression](#page-23-0) [bayesstats ess](#page-31-0) [bayesgraph](#page-32-0) [bayestestmodel](#page-34-0)

[2- Random](#page-38-0)effects Poisson [bayesgraph](#page-46-0) [bayestest interval](#page-48-0)

3- Change[point model](#page-54-0) [Gibbs sampling](#page-56-0)

**[Summary](#page-66-0)** 

**[References](#page-67-0)** 

### Example 2: Show random effects

#### **. bayes, show({U0[1/6]}) noheader**

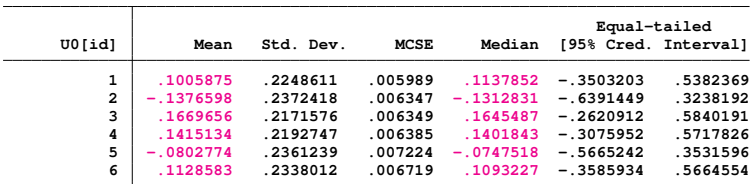

**KORKARYKERKE PORCH** 

**Note: Default priors are used for model parameters.**

#### **[Outline](#page-1-0)**

#### [General idea](#page-2-0)

#### [The method](#page-6-0)

**[Fundamental](#page-7-0)** equation [MCMC](#page-13-0)

#### [Stata tools](#page-19-0)

[bayes: - bayesmh](#page-20-0) [Postestimation](#page-21-0)

### **[Examples](#page-22-0)**

1- Probit [regression](#page-23-0) [bayesstats ess](#page-31-0) [bayesgraph](#page-32-0) [bayestestmodel](#page-34-0)

### [2- Random](#page-38-0)effects [bayesgraph](#page-46-0) [bayestest interval](#page-48-0)

3- Change[point model](#page-54-0) [Gibbs sampling](#page-56-0)

**[Summary](#page-66-0)** 

[References](#page-67-0)

## Example 2: Histograms for random effects

• bayesgraph histogram

### **. bayesgraph histogram {U0[1/6]},name(g1 g2 g3 g4 g5 g6,replace)**

**. graph combine g1 g2 g3 g4 g5 g6, ///**

**> title("Histograms for first 6 random effects")**

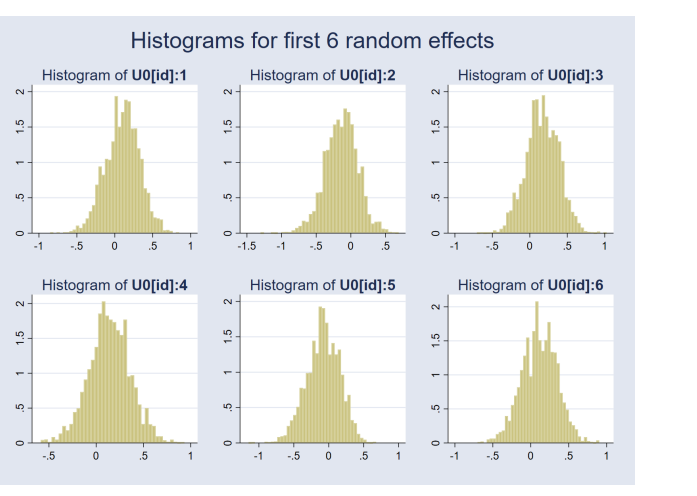

 $\left\{ \begin{array}{ccc} 1 & 0 & 0 \\ 0 & 1 & 0 \end{array} \right.$ ÷.  $2990$ 

#### **[Outline](#page-1-0)**

#### [General idea](#page-2-0)

#### [The method](#page-6-0)

[Fundamental](#page-7-0) equation [MCMC](#page-13-0)

#### [Stata tools](#page-19-0)

[bayes: - bayesmh](#page-20-0) [Postestimation](#page-21-0)

### **[Examples](#page-22-0)**

1- Probit [regression](#page-23-0) [bayesstats ess](#page-31-0) [bayesgraph](#page-32-0) [bayestestmodel](#page-34-0)

### [2- Random](#page-38-0)effects [bayesgraph](#page-46-0) [bayestest interval](#page-48-0)

3- Change[point model](#page-54-0) [Gibbs sampling](#page-56-0)

**[Summary](#page-66-0)** 

[References](#page-67-0)

## Example 2: Histograms for random effects

- bayesgraph histogram
	- **. bayesgraph histogram {U0[1/6]},name(g1 g2 g3 g4 g5 g6,replace) . graph combine g1 g2 g3 g4 g5 g6, ///**
	- **> title("Histograms for first 6 random effects")**

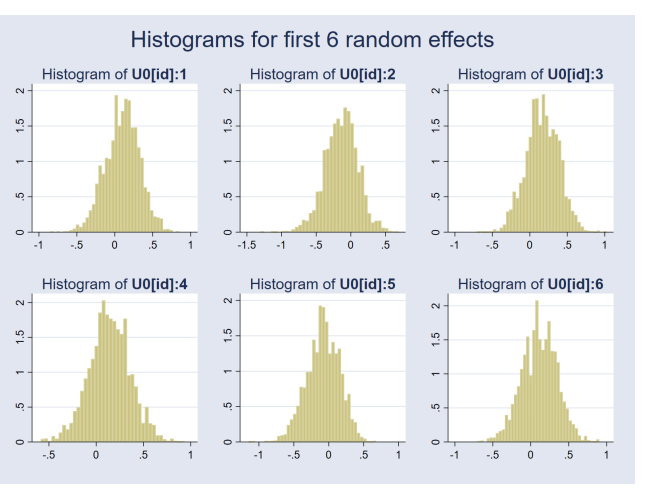

 $\left\{ \begin{array}{ccc} 1 & 0 & 0 \\ 0 & 1 & 0 \end{array} \right.$ ÷.  $QQ$ 

#### <span id="page-54-0"></span>Outline

#### General idea

#### The method

Fundamental equation **MCMC** 

bayes: - bayesmh Postestimation

Examples

#### 1- Probit regression bayesstats ess bayesgraph bavestestmodel

2- Randomeffects Poisson bayesgraph havestest interval

3- Changepoint model Gibbs sampling

Summary

References

# Example 3: Change-point model

K ロ ▶ K @ ▶ K 할 ▶ K 할 ▶ 이 할 → 9 Q Q →

#### **[Outline](#page-1-0)**

#### [General idea](#page-2-0)

#### [The method](#page-6-0)

[Fundamental](#page-7-0) equation [MCMC](#page-13-0)

#### [Stata tools](#page-19-0)

[bayes: - bayesmh](#page-20-0) [Postestimation](#page-21-0)

#### **[Examples](#page-22-0)**

1- Probit [bayesstats ess](#page-31-0) [bayesgraph](#page-32-0) [bayestestmodel](#page-34-0)

[2- Random](#page-38-0)effects [bayesgraph](#page-46-0) [bayestest interval](#page-48-0)

3- Change[point model](#page-54-0) [Gibbs sampling](#page-56-0)

**[Summary](#page-66-0)** 

[References](#page-67-0)

## Example 3: Change-point model

- Let's work now with an example where we write our model using a substitutable expression.
- We have average oil prices for January 1986 to December 2015:

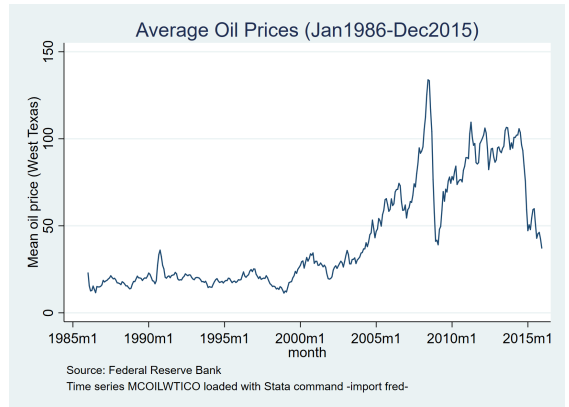

 $\left\{ \begin{array}{ccc} \square & \rightarrow & \left\langle \begin{array}{ccc} \square & \rightarrow & \left\langle \begin{array}{ccc} \square & \rightarrow & \left\langle \begin{array}{ccc} \square & \rightarrow & \left\langle \end{array} \right. \square \end{array} \right. \right. \end{array} \right. \end{array} \right.$ 

 $\Omega$ 

- The series has a significant increase around 2005.
- We may consider fitting a change-point model.

#### **[Outline](#page-1-0)**

#### [General idea](#page-2-0)

#### [The method](#page-6-0)

[Fundamental](#page-7-0) equation [MCMC](#page-13-0)

[bayes: - bayesmh](#page-20-0) [Postestimation](#page-21-0)

### **[Examples](#page-22-0)**

1- Probit [regression](#page-23-0) [bayesstats ess](#page-31-0) [bayesgraph](#page-32-0) [bayestestmodel](#page-34-0)

#### [2- Random](#page-38-0)effects Poisson [bayesgraph](#page-46-0) [bayestest interval](#page-48-0)

3- Change[point model](#page-54-0) [Gibbs sampling](#page-56-0)

**[Summary](#page-66-0)** 

**[References](#page-67-0)** 

# <span id="page-56-0"></span>Example 3: Gibbs sampling

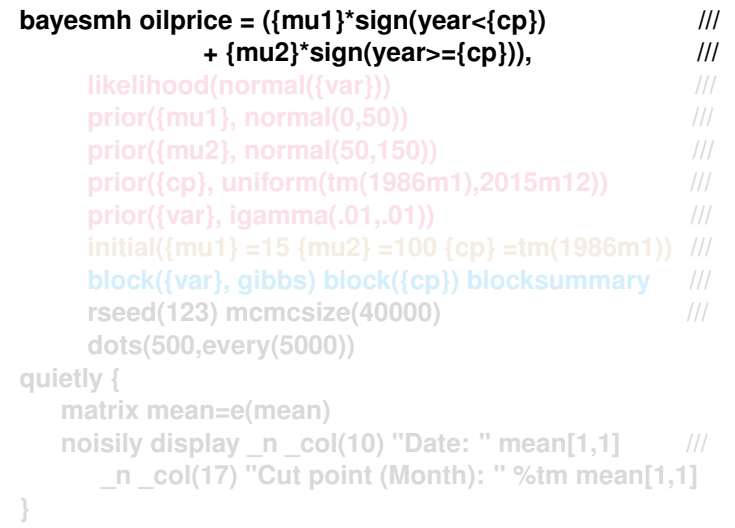

#### **[Outline](#page-1-0)**

#### [General idea](#page-2-0)

#### [The method](#page-6-0)

[Fundamental](#page-7-0) equation [MCMC](#page-13-0)

[bayes: - bayesmh](#page-20-0) [Postestimation](#page-21-0)

#### **[Examples](#page-22-0)**

1- Probit [regression](#page-23-0) [bayesstats ess](#page-31-0) [bayesgraph](#page-32-0) [bayestestmodel](#page-34-0)

#### [2- Random](#page-38-0)effects Poisson [bayesgraph](#page-46-0) [bayestest interval](#page-48-0)

3- Change[point model](#page-54-0) [Gibbs sampling](#page-56-0)

**[Summary](#page-66-0)** 

**[References](#page-67-0)** 

# Example 3: Gibbs sampling

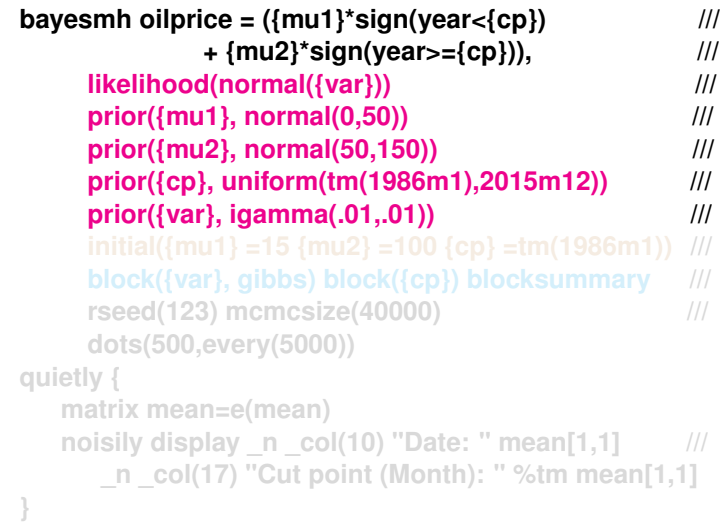

#### **[Outline](#page-1-0)**

[General idea](#page-2-0)

#### [The method](#page-6-0)

[Fundamental](#page-7-0) equation [MCMC](#page-13-0)

[bayes: - bayesmh](#page-20-0) [Postestimation](#page-21-0)

**[Examples](#page-22-0)** 

1- Probit [regression](#page-23-0) [bayesstats ess](#page-31-0) [bayesgraph](#page-32-0) [bayestestmodel](#page-34-0)

[2- Random](#page-38-0)effects Poisson [bayesgraph](#page-46-0) [bayestest interval](#page-48-0)

3- Change[point model](#page-54-0) [Gibbs sampling](#page-56-0)

**[Summary](#page-66-0)** 

**[References](#page-67-0)** 

# Example 3: Gibbs sampling

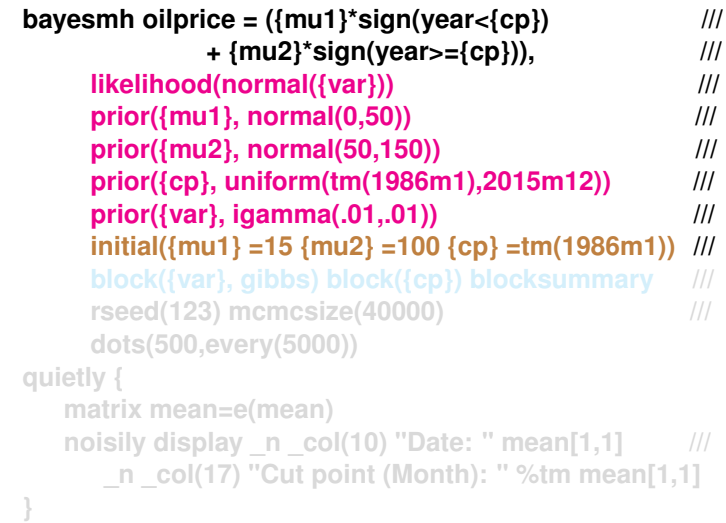

#### **[Outline](#page-1-0)**

[General idea](#page-2-0)

#### [The method](#page-6-0)

[Fundamental](#page-7-0) equation [MCMC](#page-13-0)

[bayes: - bayesmh](#page-20-0) [Postestimation](#page-21-0)

**[Examples](#page-22-0)** 

1- Probit [regression](#page-23-0) [bayesstats ess](#page-31-0) [bayesgraph](#page-32-0) [bayestestmodel](#page-34-0)

[2- Random](#page-38-0)effects Poisson [bayesgraph](#page-46-0) [bayestest interval](#page-48-0)

3- Change[point model](#page-54-0) [Gibbs sampling](#page-56-0)

**[Summary](#page-66-0)** 

**[References](#page-67-0)** 

# Example 3: Gibbs sampling

Change-point model specification with blocking

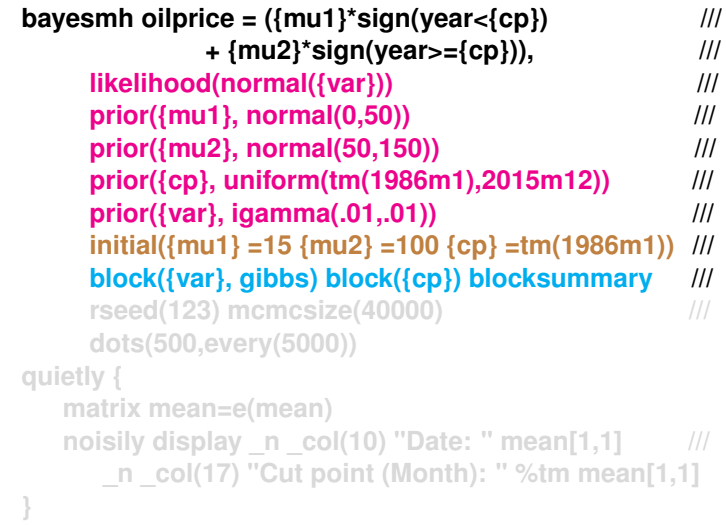

**KORKARYKERKE PORCH** 

#### **[Outline](#page-1-0)**

[General idea](#page-2-0)

#### [The method](#page-6-0)

[Fundamental](#page-7-0) equation [MCMC](#page-13-0)

[bayes: - bayesmh](#page-20-0) [Postestimation](#page-21-0)

**[Examples](#page-22-0)** 

1- Probit [regression](#page-23-0) [bayesstats ess](#page-31-0) [bayesgraph](#page-32-0) [bayestestmodel](#page-34-0)

[2- Random](#page-38-0)effects Poisson [bayesgraph](#page-46-0) [bayestest interval](#page-48-0)

3- Change[point model](#page-54-0) [Gibbs sampling](#page-56-0)

**[Summary](#page-66-0)** 

**[References](#page-67-0)** 

# Example 3: Gibbs sampling

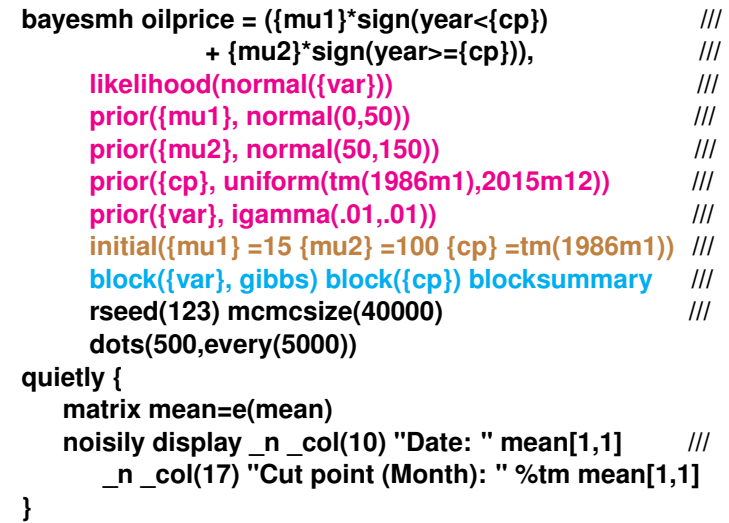

[Outline](#page-1-0) [General idea](#page-2-0) [The method](#page-6-0) [Fundamental](#page-7-0) equation [MCMC](#page-13-0) [Stata tools](#page-19-0) [bayes: - bayesmh](#page-20-0) [Postestimation](#page-21-0) **[Examples](#page-22-0)** 1- Probit [regression](#page-23-0) [bayesstats ess](#page-31-0) [bayesgraph](#page-32-0) [bayestestmodel](#page-34-0) [2- Random](#page-38-0)effects Poisson [bayesgraph](#page-46-0)

### Example 3: Gibbs sampling

Change-point model specification with blocking

```
. bayesmh oilprice=({mu1}*sign(month<{cp})+{mu2}*sign(month>={cp})), ///
       > likelihood(normal({var})) ///
> prior({mu1}, normal(0,50)) ///
> prior({mu2}, normal(50,150)) ///
       > prior({cp}, uniform(tm(1986m1),tm(2015m12))) ///
> prior({var}, igamma(.01,.01)) ///
> initial({mu1} =15 {mu2} =100 {cp} =tm(1986m1)) rseed(123) ///
       > block({var}, gibbs) block({cp}) blocksummary ///
> mcmcsize(20000) dots(500, every(5000))
```

```
Burn-in 2500 aaaaa done
Simulation 20000 .........5000.........10000.........15000.........20000 done
Model summary
```

```
Likelihood:
```

```
oilprice ~ normal({mu1}*sign(month<{cp})+{mu2}*sign(month>={cp}),{var})
Priors:
  {var} ~ igamma(.01,.01)
  {mu1} ~ normal(0,50)
  {mu2} ~ normal(50,150)
   {cp} ~ uniform(tm(1986m1),tm(2015m12))
```
#### **Block summary**

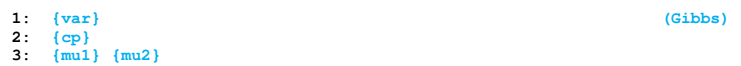

KEL KALEY KEY E NAG

[bayestest interval](#page-48-0) 3- Change[point model](#page-54-0) [Gibbs sampling](#page-56-0)

**[Summary](#page-66-0)** 

[References](#page-67-0)

#### **[Outline](#page-1-0)**

#### [General idea](#page-2-0)

#### [The method](#page-6-0)

[Fundamental](#page-7-0) equation [MCMC](#page-13-0)

[bayes: - bayesmh](#page-20-0) [Postestimation](#page-21-0)

#### **[Examples](#page-22-0)**

1- Probit [regression](#page-23-0) [bayesstats ess](#page-31-0) [bayesgraph](#page-32-0) [bayestestmodel](#page-34-0)

[2- Random](#page-38-0)effects Poisson [bayesgraph](#page-46-0) [bayestest interval](#page-48-0)

3- Change[point model](#page-54-0) [Gibbs sampling](#page-56-0)

**[Summary](#page-66-0)** 

**[References](#page-67-0)** 

# Example 3: Gibbs sampling

### Change-point model specification with blocking

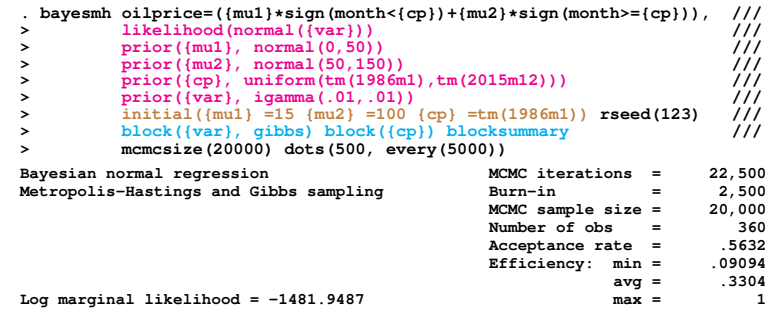

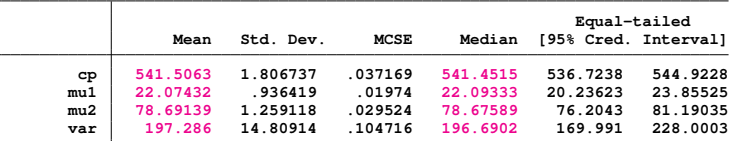

**. quietly {**

 $\overline{\phantom{m}}$  $\overline{\phantom{a}}$ 

> **elapsed date: 541.50629 Cut point (Month): 2005m2**

#### **[Outline](#page-1-0)**

#### [General idea](#page-2-0)

#### [The method](#page-6-0)

[Fundamental](#page-7-0) equation [MCMC](#page-13-0)

#### [Stata tools](#page-19-0)

[bayes: - bayesmh](#page-20-0) [Postestimation](#page-21-0)

#### **[Examples](#page-22-0)**

1- Probit [bayesstats ess](#page-31-0) [bayesgraph](#page-32-0) [bayestestmodel](#page-34-0)

[2- Random](#page-38-0)effects [bayesgraph](#page-46-0) [bayestest interval](#page-48-0)

3- Change[point model](#page-54-0) [Gibbs sampling](#page-56-0)

**[Summary](#page-66-0)** 

[References](#page-67-0)

## Example 3: bayesgraph trace

• Use bayesgraph trace to look at the trace for all the parameters.

## **. bayesgraph trace \_all,combine**

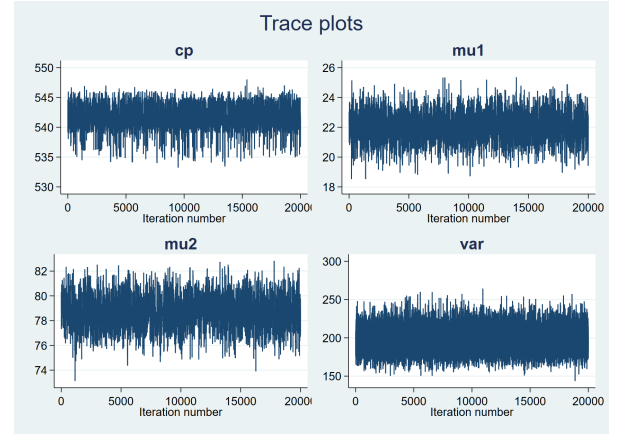

The plots indicate that convergence seems to be achieved.

- Outline
- General idea
- The method
- **Eundamental** equation **MCMC**
- Stata tools
- bayes: bayesmh Postestimation
- **Examples**
- 1- Probit bayesstats ess bayesgraph bavestestmodel
- 2- Randomeffects bayesgraph bayestest interval
- 3- Changepoint model Gibbs sampling
- Summary
- **References**

# Example 3: bayesgraph ac

• Use bayesgraph ac to look at the autocorrelation for all the parameters.

## . bayesgraph ac all, combine

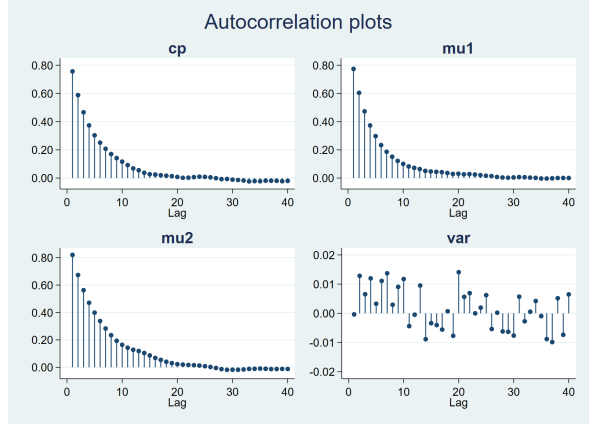

 $\Rightarrow$ 

 $2990$ 

• Autocorrelation quickly becomes negligible for all the parameters.

#### **[Outline](#page-1-0)**

#### [General idea](#page-2-0)

#### [The method](#page-6-0)

[Fundamental](#page-7-0) equation [MCMC](#page-13-0)

#### [Stata tools](#page-19-0)

[bayes: - bayesmh](#page-20-0) [Postestimation](#page-21-0)

#### **[Examples](#page-22-0)**

1- Probit [bayesstats ess](#page-31-0) [bayesgraph](#page-32-0) [bayestestmodel](#page-34-0)

[2- Random](#page-38-0)effects Poisson [bayesgraph](#page-46-0) [bayestest interval](#page-48-0)

3- Change[point model](#page-54-0) [Gibbs sampling](#page-56-0)

**[Summary](#page-66-0)** 

[References](#page-67-0)

## Example 3: bayesgraph matrix

• Use bayesgraph matrix to look at pairwise correlation for the parameters.

### **. bayesgraph matrix \_all**

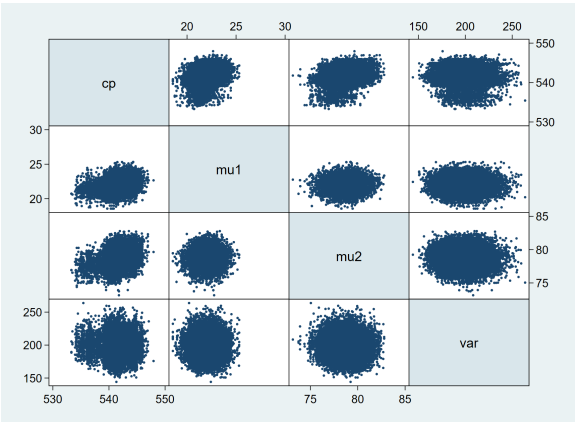

4 ロ > 4 何 > 4 ヨ > 4 ヨ > 1

 $\equiv$ 

 $2990$ 

• The plots seem to indicate that there are no significant pairwise correlations among the parameters.

#### **[Outline](#page-1-0)**

#### [General idea](#page-2-0)

#### [The method](#page-6-0)

- [Fundamental](#page-7-0) equation [MCMC](#page-13-0)
- [Stata tools](#page-19-0)
- [bayes: bayesmh](#page-20-0) [Postestimation](#page-21-0)

#### **[Examples](#page-22-0)**

- 1- Probit [regression](#page-23-0) [bayesstats ess](#page-31-0) [bayesgraph](#page-32-0) [bayestestmodel](#page-34-0)
- [2- Random](#page-38-0)effects Poisson [bayesgraph](#page-46-0) [bayestest interval](#page-48-0)
- 3- Change[point model](#page-54-0) [Gibbs sampling](#page-56-0)

#### **[Summary](#page-66-0)**

[References](#page-67-0)

# <span id="page-66-0"></span>Summing up

- Bayesian analysis: A statistical approach that can be used to answer questions about unknown parameters in terms of probability statements.
- It can be used when we have prior information on the distribution of the parameters involved in the model.
- Alternative approach or complementary approach to classic/frequentist approach?

KEL KALEY KEY E NAG

#### Outline

#### General idea

#### The method

Fundamental equation **MCMC** 

### Stata tools

bayes: - bayesmh Postestimation

#### Examples

1- Probit regression bayesstats ess bayesgraph bavestestmodel

2- Randomeffects bayesgraph bayestest interval

3- Changepoint model Gibbs sampling

Summary

**References** 

# <span id="page-67-0"></span>Reference

Cameron, A. and Trivedi, P. 2005. Microeconometric Methods and Applications. Cambridge University Press, Section 13.2.2, 422-423.

## Links

https://www.stata.com/meeting/uk17/slides/uk17 Marchenko.pdf https://www.stata.com/meeting/brazil16/slides/rising-brazil16.pdf https://www.stata.com/meeting/spain18/slides/spain18 Sanchez.pdf

**KOD CONTRACT A BOAR KOD A CO**